### **en/MikroKopterTool-OSD/WaypointRun** 5

LotharF MikroKopter.de

### **Inhaltsverzeichnis**

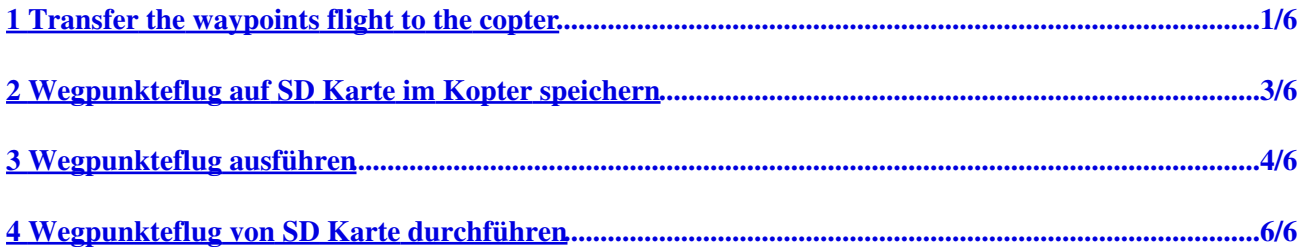

### <span id="page-2-0"></span>**1 Transfer the waypoints flight to the copter**

After you have placed and set your waypoints, POI or Failsafe points on the map (see [Waypoint Editor\)](https://wiki.mikrokopter.de/en/MikroKopterTool-OSD/WaypointEditor), you can send this waypoint flight to your MikroKopter.

#### **INFO:**

Die direkt an den Kopter übertragenen Daten werden in einem flüchtigen Speicher hinterlegt. Wird der Akku vom Kopter getrennt, sind die übertragenen Daten wieder gelöscht.

Um die Daten vom Computer zum Kopter zu übertragen, hat man zwei Möglichkeiten:

- **Möglichkeit 1 MK-USB**
	- ◆ Man nutzt das **MK-USB** und schließt es an den Computer und den "Debug" Port der NaviCtrl an.
- **Möglichkeit 2 Funkverbindung**
	- Es wird eine Funk-Datenverbindung zwischen Kopter und Computer hergestellt. ♦ (z.B. mit dem [RangeExtender](https://wiki.mikrokopter.de/RangeExtender), [Wi.232-Set](https://wiki.mikrokopter.de/Wi232Set) oder [Bluetooth-Set](https://wiki.mikrokopter.de/BluetoothSet)) Diese Funkverbindung kann dauerhaft am Kopter verbleiben. Dies hat den Vorteil, dass jederzeit (auch im Flug) neue Wegpunkte / POI / Failsafe-Punkte an den Kopter übertragen werden können. Zusätzlich lässt sich der Wegpunkteflug dann auch am Computer im "OSD" verfolgen und die Telemetrie vom Kopter wird angezeigt.

Zum Übertragen der Wegpunkte kann jetzt im "Wegpunkte-Editor" der Button :

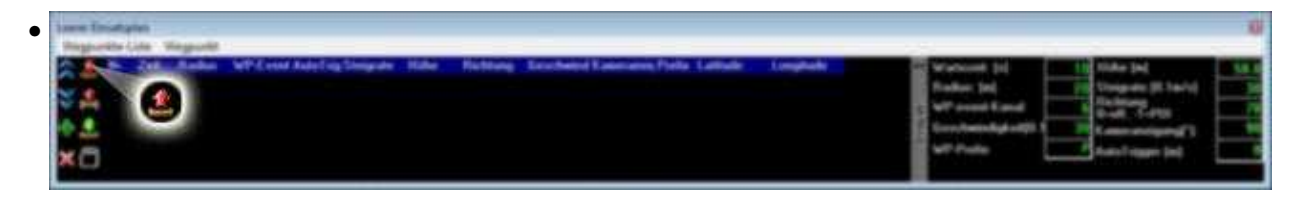

-> *"Alle WP übertragen"*

oder der Button

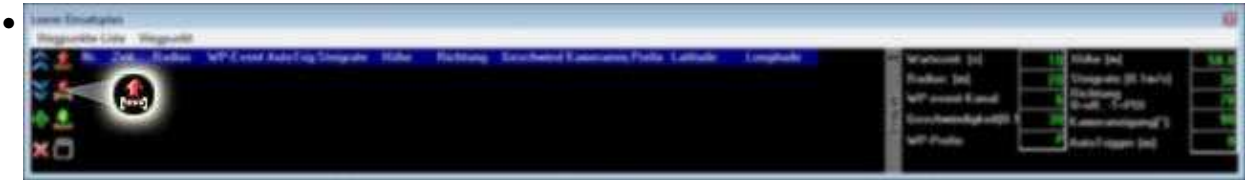

-> *"WP von/bis übertragen"*

oder der Button direkt im "OSD" der Button:

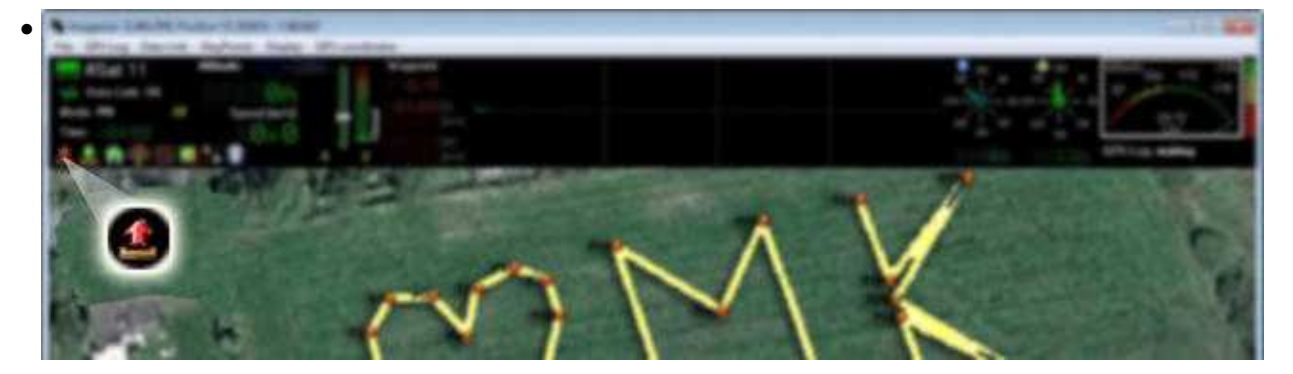

-> *"Alle WP übertragen"*

angeklickt werden.

Alternativ kann im **Wegpunkte-Editor** unter **>Wegpunkte-Liste** auch der Menüeintrag:

• **Sende ALLE an NaviCtrl**

oder

• **Sende an NaviCtrl**

genutzt werden.

Hiermit werden dann die Wegpunkte (alle oder die ausgewählten) an die NaviCtrl im Kopter übertragen. Beim Übertragen der Wegpunkte "Piept" der Kopter pro empfangenen WP einmal.

# <span id="page-4-0"></span>**2 Wegpunkteflug auf SD Karte im Kopter speichern**

Ein am Computer erstellter Wegpunkteflug kann auch dauerhaft im MikroKopter gespeichert werden. Dazu wird eine in der NaviCtrl eingesteckten microSD Karte (max. 2GB /FAT16) benötigt. Einen so gespeicherten Wegpunkteflug kann man dann jederzeit am Kopter direkt über die Fernsteuerung aufrufen und abfliegen.

Um den geplanten Wegpunkteflug vom Computer zur microSD Karte im Kopter zu übertragen, klickt man einfach im Wegpunkte-Editor auf das SD Karten Symbol:

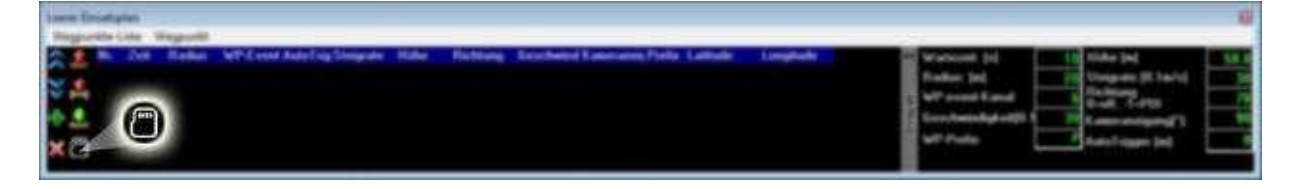

#### **INFO:**

Dieses Symbol ist nur sichtbar, wenn der Kopter mit dem Computer verbunden ist.

Ein "Klick" auf das SD Karten Symbol öffnet ein Unterfenster.

Hier kann man nun einen Name für den Wegpunkteflug eingetragen und den Speicherplatz auswählen. Gespeichert werden können so bis zu 4 (mit Lizenz bis zu 99) geplante WP-Flüge auf der SD Karte im Kopter.

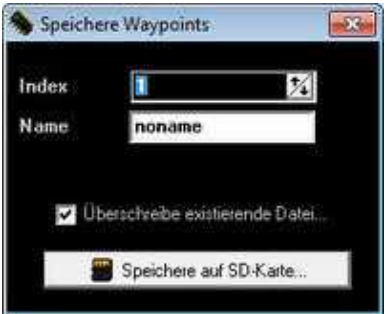

### <span id="page-5-0"></span>**3 Wegpunkteflug ausführen**

Sind die Wegpunkte an die NaviCtrl übertragen, kann der Kopter diese nun automatisch abfliegen.

Hierzu gehen wir wie folgt vor:

#### **Schritt 1**

- Kopter starten und auf Höhe bringen
- Funktion "HöheHalten" einschalten
- Funktion "PositionHold" einschalten
- Den Gasstick in Mittelstellung.

Der Kopter sollte jetzt in der Luft stehen und automatisch die Position und Höhe halten.

#### **Schritt 2**

• Funktion "CareFree" einschalten.

Diese Funktion wird benötigt, wenn sich der Kopter automatisch in eine für den Wegpunkt/POI eingestellte Richtung drehen soll.

Direkt nach dem Einschalten der Funktion "CareFree" dreht sich der Kopter dann in die erste eingestellte Richtung.

#### **Schritt 3**

• "Automatik" für Fotoaufnahmen einschalten.

Sollen Fotos automatisch aufgenommen werden, muss die Automatik aktiviert werden. Ist diese ausgeschaltet, wird der Schaltausgang zum Triggern der Kamera nicht aktiviert.

Infos zur Automatik findet man hier: [Automatik](https://wiki.mikrokopter.de/WaypointAutomatic)

#### **Schritt 4**

• Funktion "ComingHome" einschalten.

Mit dem Einschalten von "ComingHome" startet der Wegpunkteflug.

Nun fliegt der Kopter zum ersten Wegpunkt. Hat er diesen erreicht, parkt er hier für die eingegebene Wartezeit bevor er zum nächsten Wegpunkt weiterfliegt. Wurde keine Wartezeit eingetragen, fliegt der Kopter ohne Halt direkt weiter zum nächsten Wegpunkt usw.

#### **Wichtig:**

Der Kopter bleibt, nachdem er alle Wegpunkte erfolgreich abgeflogen ist, an der Position des letzten Wegpunktes stehen!

Damit der Kopter nach dem Wegpunkteflug zum Startpunkt zurückfliegt, gibt es drei Möglichkeiten:

- **Möglichkeit 1**
	- Man schaltet den GPS-Schalter von "ComingHome" zurück auf "PositionHold" und fliegt den ♦ Kopter manuell zurück.
- **Möglichkeit 2**
	- Man schaltet den GPS-Schalter auf "AUS" und dann wieder auf "ComingHome". ♦ Hierdurch wird der aktuelle Wegpunkteflug abgebrochen / beendet und der Kopter fliegt wieder zum Startplatz zurück.
- **Möglichkeit 3**
	- Man "Klickt" im "OSD" auf den "Haus"-Button. Dabei werden die Wegpunkte in der NaviCtrl gelöscht und der Kopter fliegt zum Startpunkt zurück. ♦

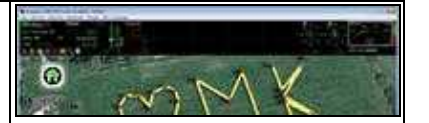

#### **Info**

Die übertragenen Wegpunkte sind noch solange in der NaviCtrl vorhanden, bis die Spannungsversorgung vom Kopter getrennt wird.

Nach dem Landen und Ausschalten der Motoren kann so z.B. gleich wieder gestartet und die Wegpunkte noch einmal abgeflogen werden.

Wird die Spannung am Kopter getrennt, werden alle an die NaviCtrl übertragenen Wegpunkte gelöscht.

## <span id="page-7-0"></span>**4 Wegpunkteflug von SD Karte durchführen**

Einen im Kopter gespeicherten Wegpunkteflug (siehe oben unter: "Wegpunkteflug auf SD Karte im Kopter speichern"), kann man jederzeit schnell und einfach über einen geeigneten Sender wieder aufrufen und abfliegen.

Dabei kann der geplante Wegpunkteflug dann genau für die Stelle für die er geplant wurde, aber auch für einen anderen Platz geladen werden.

Wie man über einen geeigneten Sender diese gespeicherten Wegpunkteflüge als **Fixed** oder **Relative** Waypoints wieder aufruft und dann durchführt, ist hier beschrieben: **[SinglePoint + Fixed/Relative](https://wiki.mikrokopter.de/SinglePoint) [Waypoints](https://wiki.mikrokopter.de/SinglePoint)**